#### **PRESENTAZIONE/MODIFICA PIANI DI STUDIO 2022/2023**

## **LAUREA IN SCIENZE DELL'EDUCAZIONE**

E' possibile presentare/modificare il proprio piano degli studi nel periodo

### **DAL 11 AL 21 APRILE 2023**

- Non ci si può iscrivere ad appelli di esami non presenti in piano e quindi non in libretto
- Gli esami a scelta entrano in libretto solo presentando il piano di studi (gli obbligatori ci sono già)
- La prossima possibilità di presentare il piano sarà a novembre 2023
- ✔ Accedi a Segreterie on line
- ✔ Autenticati inserendo le tue credenziali
- ✔ Utilizza la funzione "Piano carriera"
- ✔ Effettua le scelte seguendo la procedura

Le modalità di presentazione variano in base alla condizione di studente in corso o fuori corso.

## *STUDENTI IN CORSO*

#### **(immatricolati negli a.a. 2022-2023, 2021-2022 e 2020-2021**

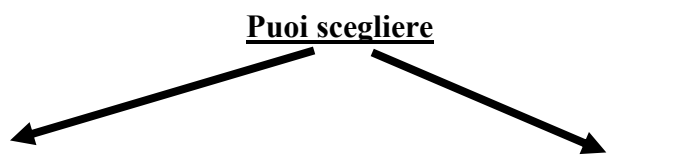

**PIANO PREAPPROVATO:** ha il vantaggio di essere approvato subito automaticamente (non necessita dell'approvazione della commissione piani di studio). Per questa tipologia di piano gli esami da scegliere sono quelli previsti dai regolamenti 2022-2023, 2021-2021 e 2020-2021 del proprio corso di laurea (i regolamenti sono pubblicati alla pagina

[https://elearning.unimib.it/course/view.php?id](https://elearning.unimib.it/course/view.php?id=13600)  $=13600$ 

L'approvazione automatica è possibile perché in questo caso gli esami a libera scelta (12 cfu previsti al terzo anno) possono essere scelti solo in un gruppo specifico di esami, cioè solo tra quelli di scienze dell'educazione e di comunicazione interculturale.

**Questa modalità è vivamente consigliata!**

**PIANO DA APPROVARE:** si distingue dal precedente per la possibilità di selezionare gli esami a libera scelta (12 cfu previsti al terzo anno) tra tutti gli insegnamenti del proprio corso di laurea e delle lauree triennali dell'intero ateneo. Diversamente dal precedente non può essere approvato automaticamente e quindi viene inviato alla commissione piani di studio del proprio corso di laurea per l'approvazione.

Se hai esami riconosciuti e/convalidati devi scegliere questa modalità!

#### **Scegliere o modificare il percorso**

- Dal 3 al 7 aprile scrivi a [segr.studenti.formazione@unimib.it](mailto:segr.studrnti.formazione@unimib.it) (oggetto mail: Percorso scienze dell'educazione) indicando il percorso da inserire
- La segreteria ti avvisa quando il cambio è stato fatto
- Dopo la mail della segreteria puoi presentare il piano con il percorso corretto entro il 21 aprile 2023

### **ATTENZIONE**: il piano deve essere **confermato online**. Se non confermi

- il piano resta in bozza
- gli esami a scelta non vengono inseriti in libretto
- potrai inserire questi esami solo a novembre 2023

# *STUDENTI FUORI CORSO*

- ⮚ **Gli studenti immatricolati fino al 2019/2020 (fuori corso) nonché quelli immatricolati vecchio ordinamento che hanno già presentato un piano di studi negli anni precedenti ed intendono SOLO IN PARTE MODIFICARLO nel periodo stabilito dovranno necessariamente fare riferimento al regolamento didattico dell'anno di immatricolazione**:
- compilare un esposto di modifica [\(modulo per esposto\)](https://www.unimib.it/sites/default/files/Esposto%20MOD_0.pdf)
- allegare l'ultimo piano di studi approvato (stampa da segreterie on-line piano carriera stampa piano)
- inviare a [didattica.settore.formazione@unimib.it](about:blank) con *Oggetto mail:* **MODIFICA PIANO DI STUDI**

**Nell'esposto è necessario specificare gli esami che si intendono modificare (indicando nome dell'esame, codice dell'esame, cfu, anno di corso) e quelli da inserire (indicando nome dell'esame, codice dell'esame, cfu, anno di corso) facendo riferimento agli insegnamenti contenuti nel regolamento didattico dell'anno di immatricolazione.**

Si ricorda che solo dopo l'approvazione definitiva da parte della commissione piani di studio si provvederà all'attuazione del piano in carriera.

- ➢ **Gli studenti immatricolati fino al 2019/2020 (fuori corso) nonché quelli immatricolati vecchio ordinamento che non hanno MAI presentato un piano di studi nel periodo stabilito dovranno**:
	- ⮚ compilare un esposto di modifica [\(modulo per esposto](https://www.unimib.it/sites/default/files/Esposto%20MOD_0.pdf)) con l'indicazione degli esami a scelta da inserire nel piano
	- ⮚ inviare a [didattica.settore.formazione@unimib.it](mailto:didattica.settore.formazione@unimib.it) *Oggetto mail:* **PRESENTAZIONE PIANO DI STUDI**